# **RUT230 Interfaces**

[Main Page](https://wiki.teltonika-networks.com/view/Main_Page) > [RUT Routers](https://wiki.teltonika-networks.com/view/RUT_Routers) > [RUT230](https://wiki.teltonika-networks.com/view/RUT230) > [RUT230 Manual](https://wiki.teltonika-networks.com/view/RUT230_Manual) > [RUT230 WebUI](https://wiki.teltonika-networks.com/view/RUT230_WebUI) > [RUT230 Network section](https://wiki.teltonika-networks.com/view/RUT230_Network_section) > **RUT230 Interfaces**

The information in this page is updated in accordance with firmware version **RUT2 R 00.07.03.4**.

*Notice: This device has entered it's EOL (End of Life) cycle. For more information, visit our EOL policy [here](https://teltonika-networks.com/support/eol-products). Temporarily, some content in this page might not match features found in firmware listed above.*

 $\Box$ 

## **Contents**

- [1](#page--1-0) [Summary](#page--1-0)
- [2](#page--1-0) [Network Interfaces](#page--1-0)
- [3](#page--1-0) [Add Interface](#page--1-0)
- [4](#page--1-0) [Interface configuration](#page--1-0)
	- [4.1](#page--1-0) [General Setup](#page--1-0)
		- [4.1.1](#page--1-0) [General Setup: Static](#page--1-0)
		- [4.1.2](#page--1-0) [General Setup: DHCP](#page--1-0)
		- [4.1.3](#page--1-0) [General Setup: DHCPv6](#page--1-0)
		- [4.1.4](#page--1-0) [General Setup: PPPoE](#page--1-0)
		- [4.1.5](#page--1-0) [General Setup: Mobile](#page--1-0)
			- [4.1.5.1](#page--1-0) [Mode: NAT](#page--1-0)
			- [4.1.5.2](#page--1-0) [Mode: Passthrough](#page--1-0)
			- [4.1.5.3](#page--1-0) [Mode: Bridge](#page--1-0)
			- [4.1.5.4](#page--1-0) [Multi-APN](#page--1-0)
	- [4.2](#page--1-0) [Advanced Settings](#page--1-0)
		- [4.2.1](#page--1-0) [Advanced Settings: Static](#page--1-0)
		- [4.2.2](#page--1-0) [Advanced Settings: DHCP](#page--1-0)
		- [4.2.3](#page--1-0) [Advanced Settings: DHCPv6](#page--1-0)
		- [4.2.4](#page--1-0) [Advanced Settings: PPPoE](#page--1-0)
		- [4.2.5](#page--1-0) [Advanced Settings: Mobile](#page--1-0)
	- [4.3](#page--1-0) [Physical Settings](#page--1-0)
	- [4.4](#page--1-0) [Firewall Settings](#page--1-0)
	- [4.5](#page--1-0) [DHCP Server](#page--1-0)
		- [4.5.1](#page--1-0) [DHCP Server: General Setup](#page--1-0)
		- [4.5.2](#page--1-0) [DHCP Server: Advanced Settings](#page--1-0)
		- [4.5.3](#page--1-0) [DHCP Server: IPv6 Settings](#page--1-0)
	- [4.6](#page--1-0) [Static Lease](#page--1-0)
	- o [4.7](#page--1-0) [Relay Configuration](#page--1-0)
	- [4.8](#page--1-0) [UDP Broadcast Relay](#page--1-0)
	- [4.9](#page--1-0) [Mobile Data Limit](#page--1-0)

## **Summary**

The **Interfaces** page is used to to set up network interfaces.

This manual page provides an overview of the Interfaces page in RUT230 devices.

If you're having trouble finding this page or some of the parameters described here on your device's WebUI, you should **turn on "Advanced WebUI" mode**. You can do that by clicking the "Advanced" button, located at the top of the WebUI.

 $\pmb{\times}$ 

## **Network Interfaces**

The **Network Interfaces** section displays interfaces currently existing on this device.

 $\pmb{\times}$ 

## **Add Interface**

The **Add Interface** section is used to create additional network interfaces. To create a new interface, simply enter a custom name for it and click the 'Add' button.

 $\pmb{\times}$ 

## **Interface configuration**

This section provides information on **network interface configuration**. There are three main types of interfaces on the device:

- **Ethernet LAN**
- **Ethernet WAN**
- **Mobile WAN**

Different types of interfaces can be configured under different protocols:

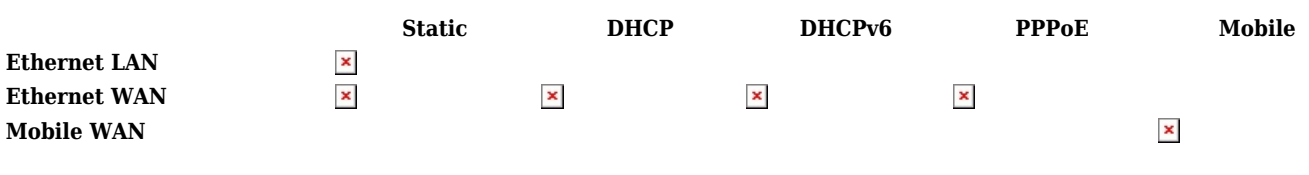

To begin configuring an interface, click the 'Edit' button on the right side of the interface:

 $\pmb{\times}$ 

### **General Setup**

The **General Setup** section is used to configure the protocol of an interface and all the different parameters that go along with each protocol. If **None** protocol is chosen, all other interface settings will be ignored. The following sections are different for each protocol.

The **static** protocol uses a predefined manual configuration instead of obtaining parameters automatically via a DHCP lease.

#### $\pmb{\times}$

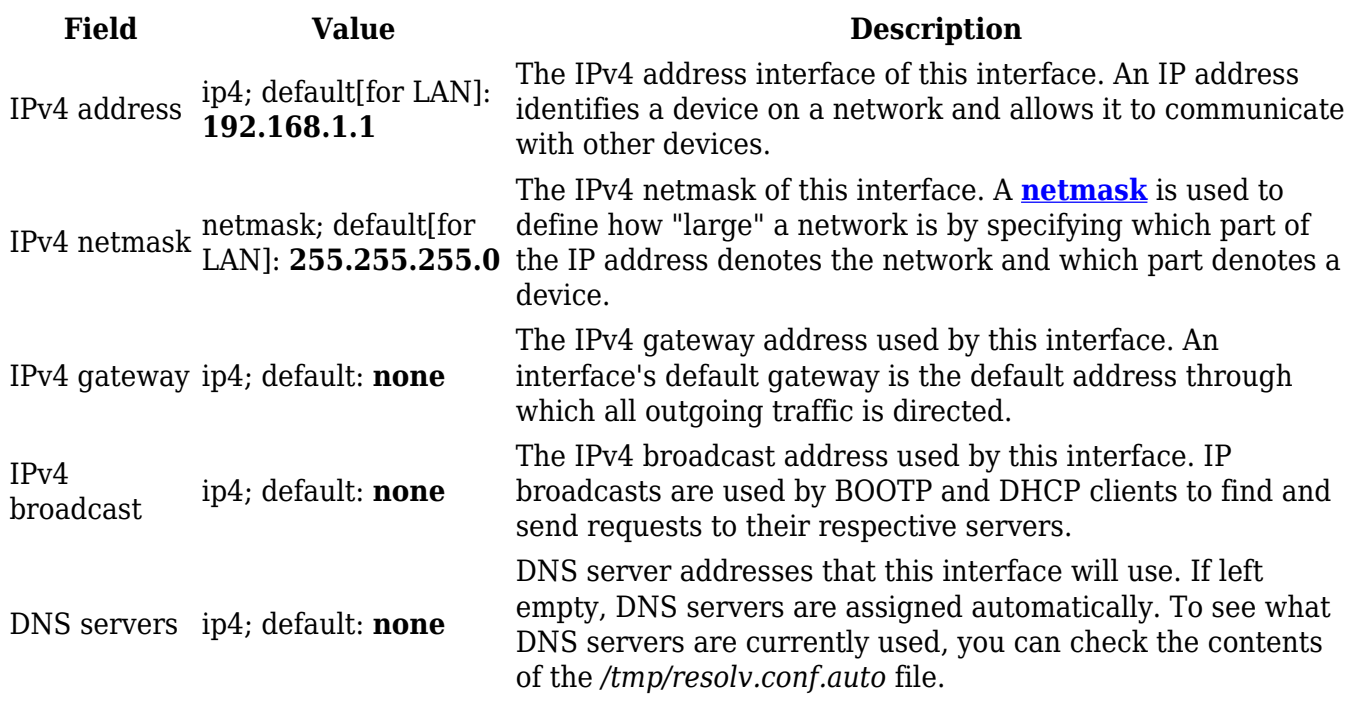

#### **General Setup: DHCP**

The **DHCP** protocol is used to set up an interface which obtains its configuration parameters automatically via a DHCP lease.

 $\pmb{\times}$ 

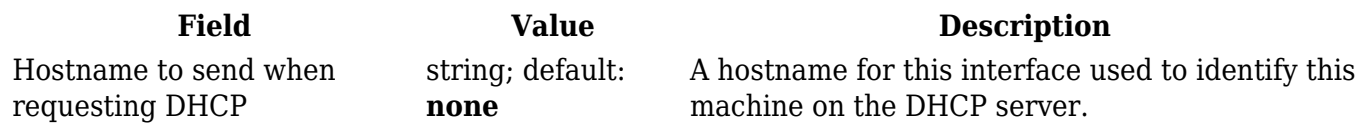

#### **General Setup: DHCPv6**

The **DHCPv6** protocol is used to set up an IPv6 interface which obtains its configuration parameters automatically via a DHCP lease.

 $\pmb{\times}$ 

**Field Value Description**

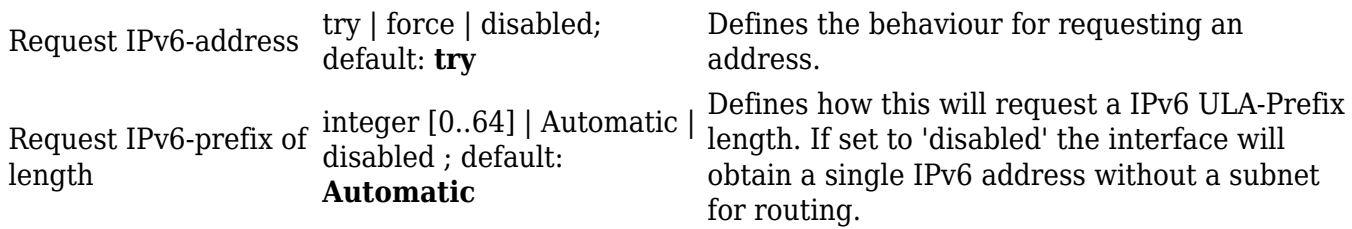

### **General Setup: PPPoE**

The **PPPoE** protocol is used to set up a PPP (Point-to-Point Protocol) connection over the Ethernet port.

 $\pmb{\times}$ 

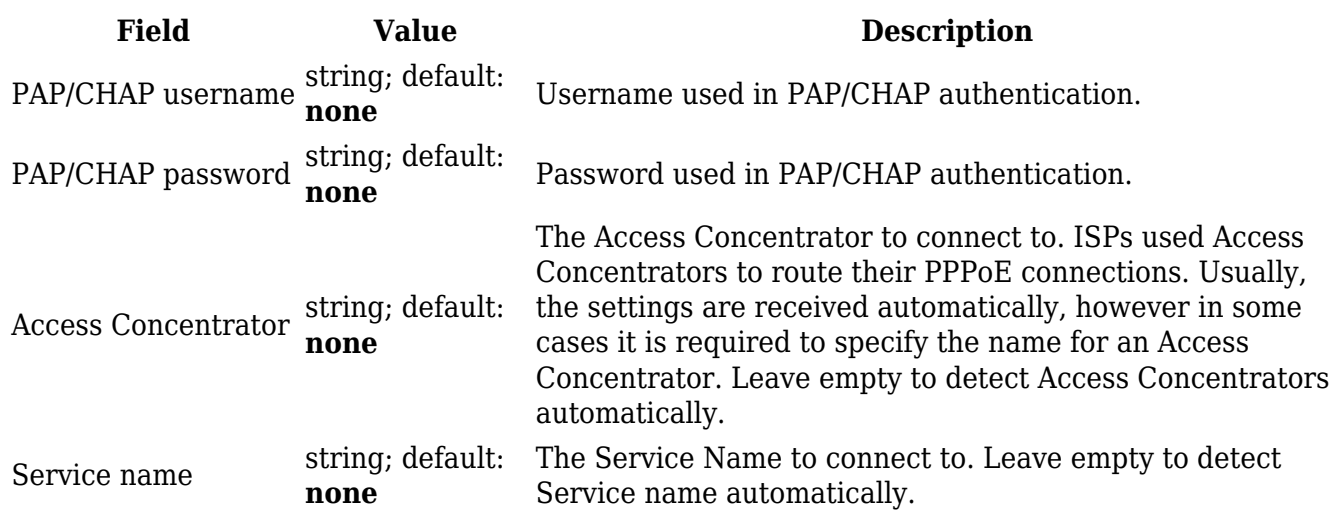

**General Setup: Mobile**

The **Mobile** protocol is used to set up an interface which can establish a mobile WAN connection.

**Mode: NAT**

 $\pmb{\times}$ 

**Field Value Description**

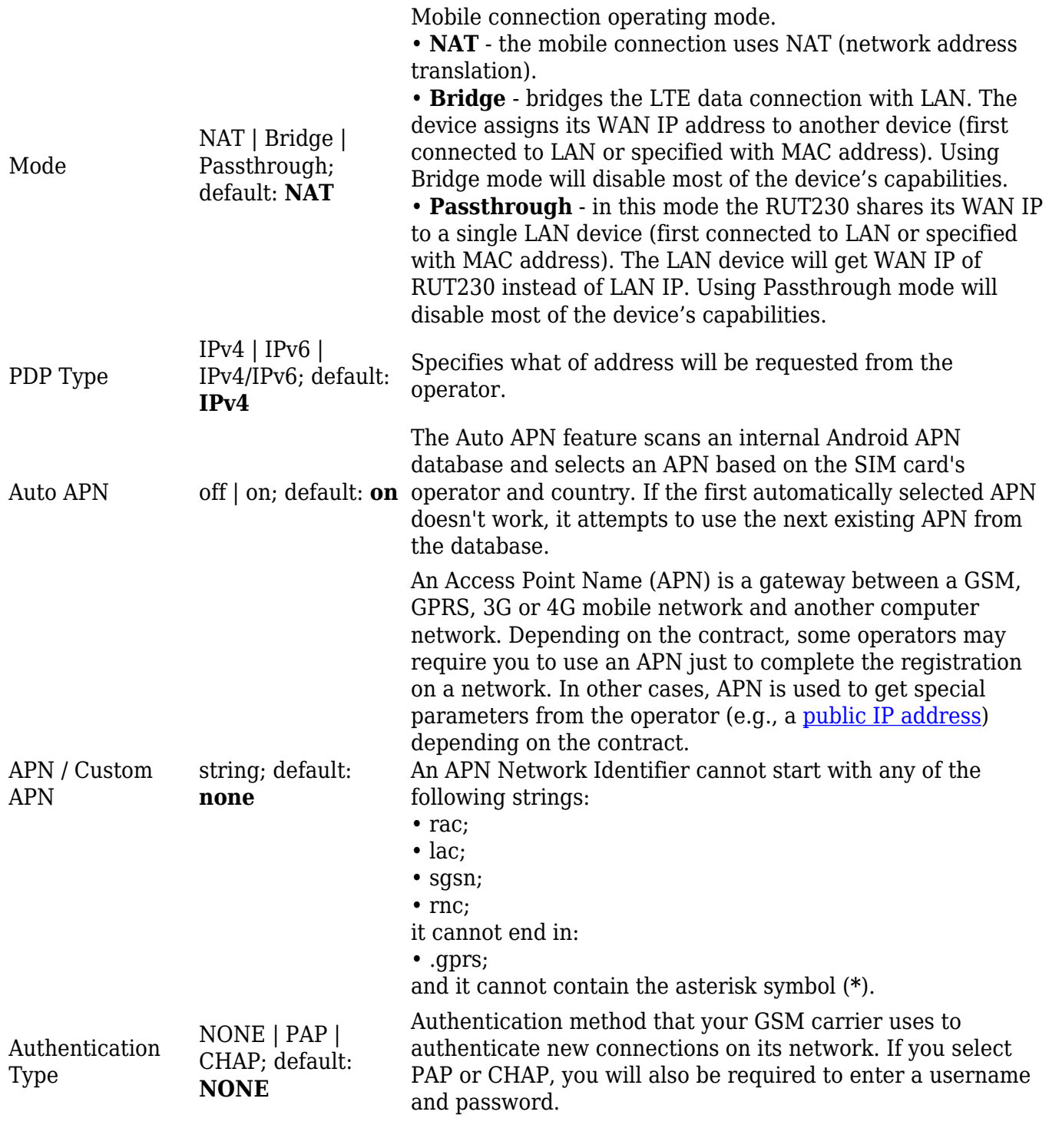

**Mode: Passthrough**

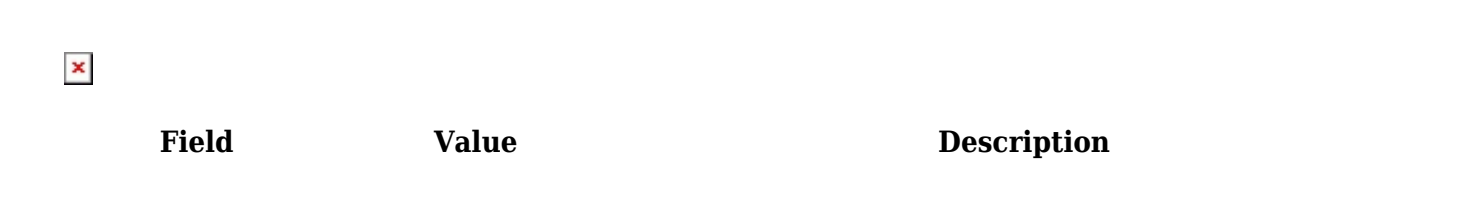

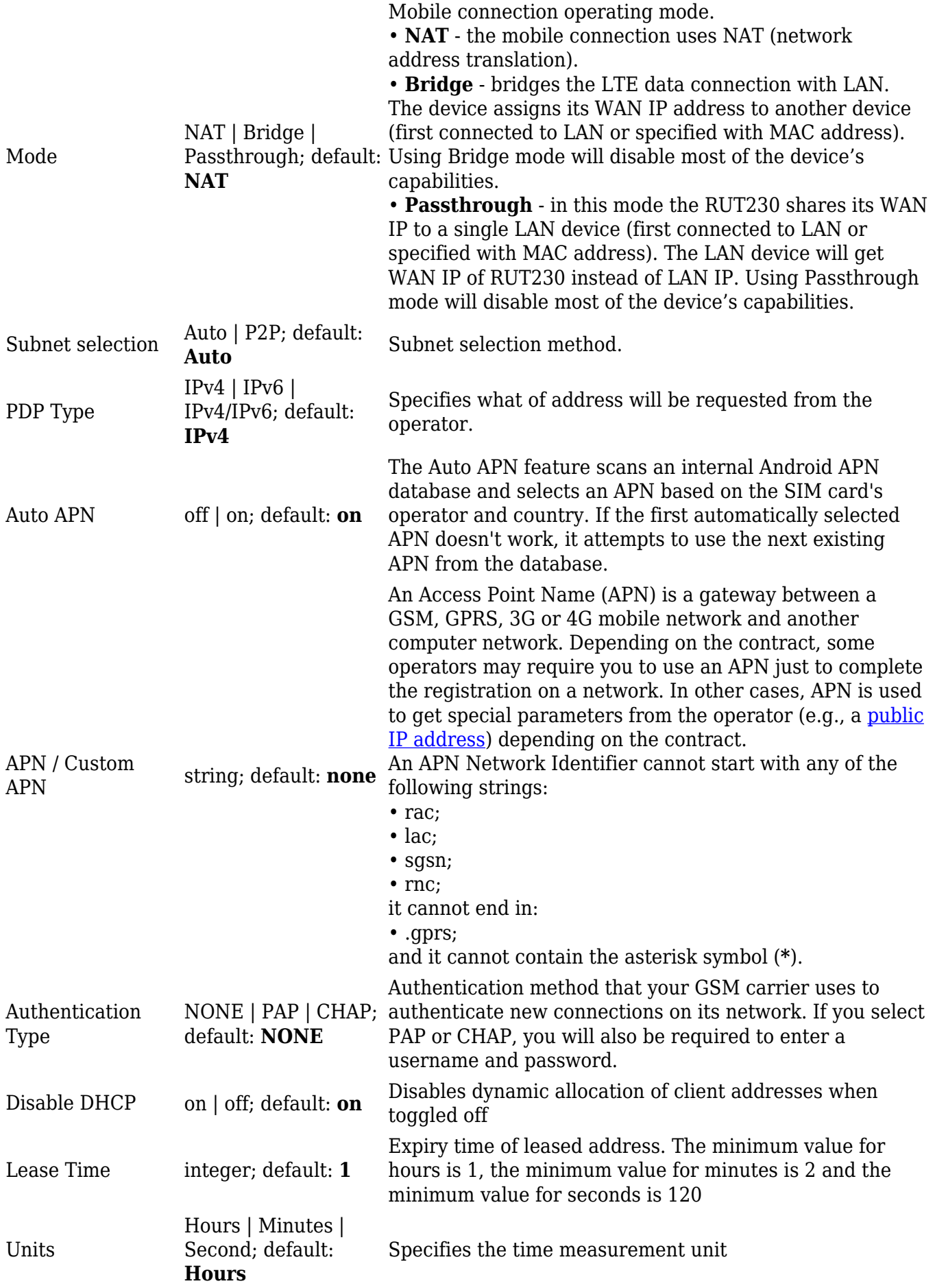

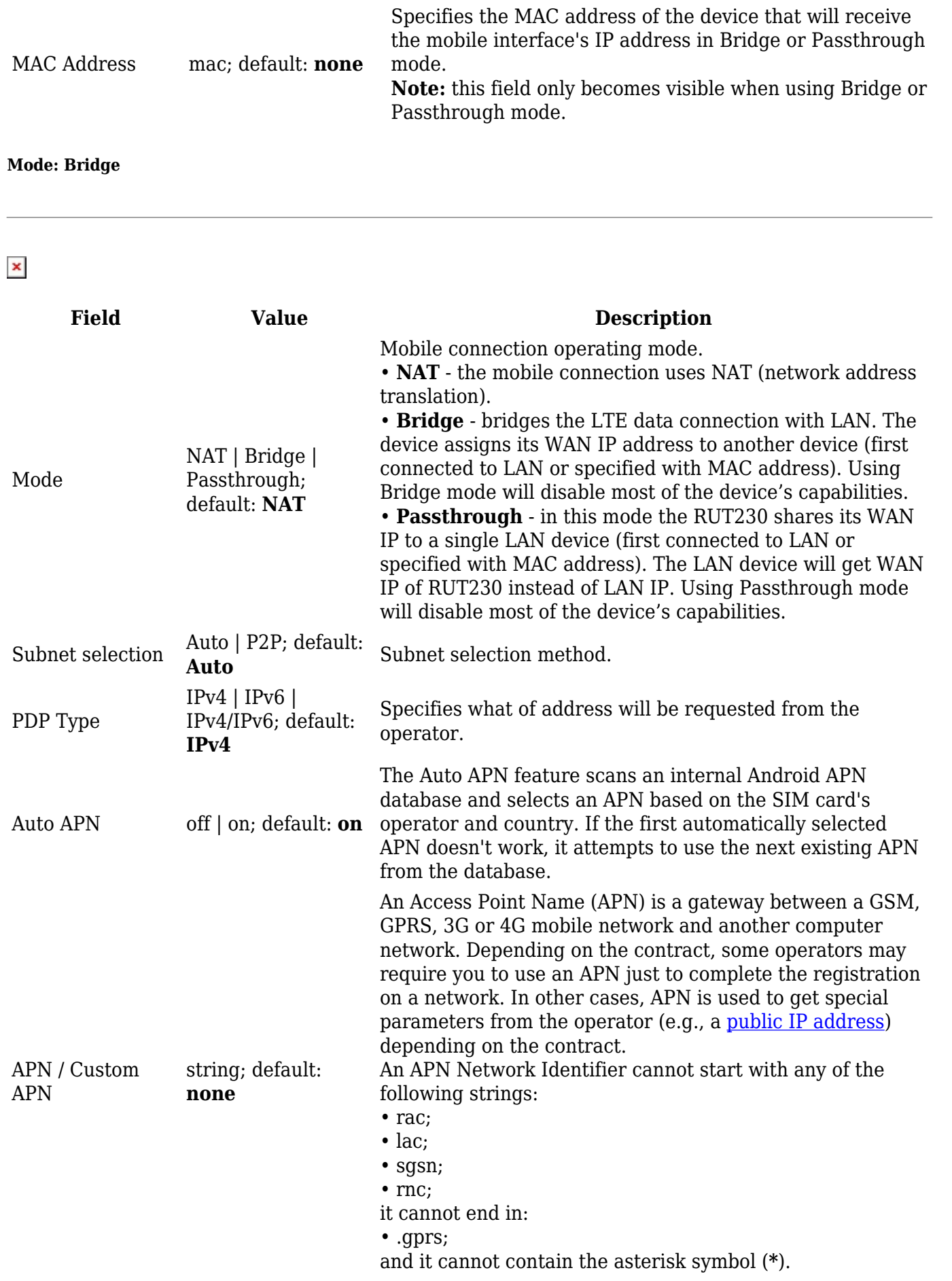

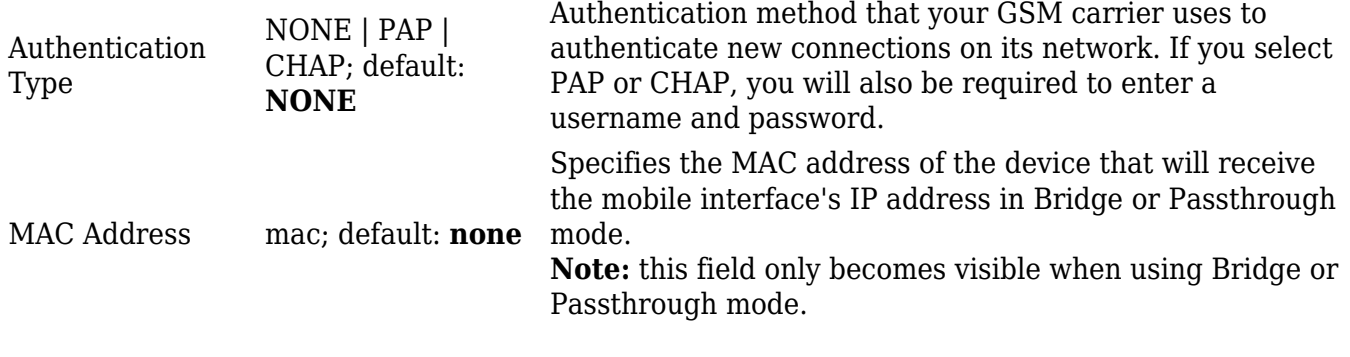

**Multi-APN**

RUT230 supports Multiple PDN feature in order to establish connections to multiple mobile networks using a single SIM card. You can find a configuration example [here.](http://wiki.teltonika-networks.com/view/Multi-APN)

### **Advanced Settings**

The **Advanced Settings** section is used to set up some of the more specific and less frequently used interface parameters. This section is different for each protocol.

#### **Advanced Settings: Static**

**Advanced Settings** information for **Static** protocol is provided in the table below.

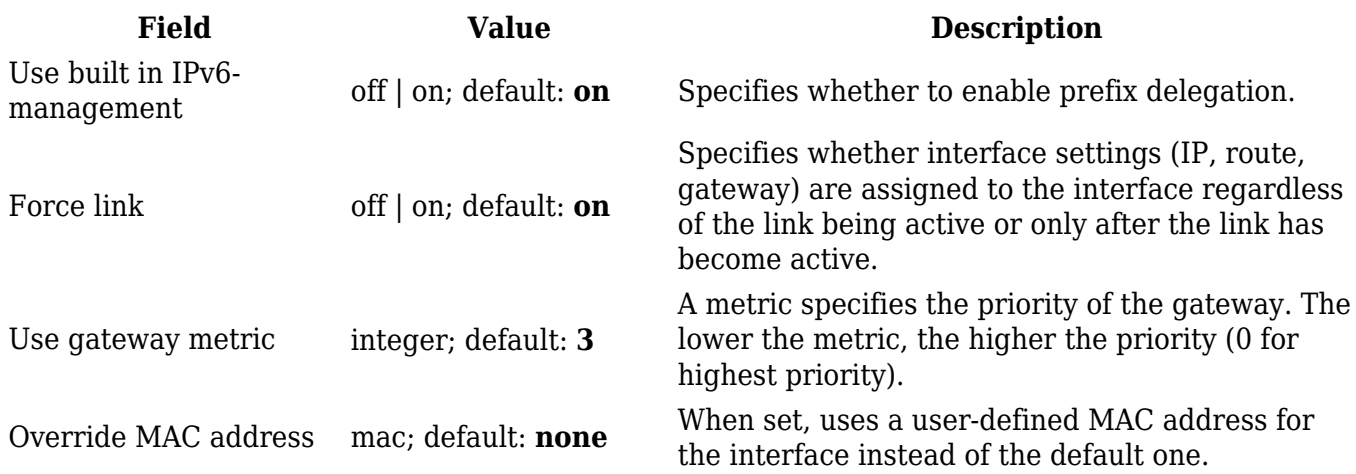

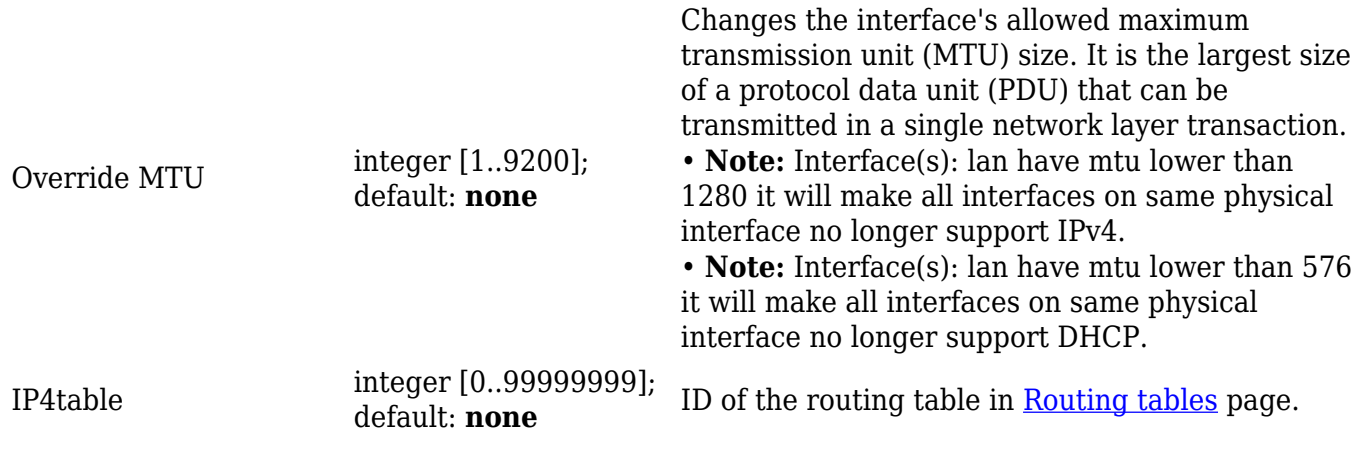

### **Advanced Settings: DHCP**

### **Advanced Settings** information for *DHCP* protocol is provided in the table below.

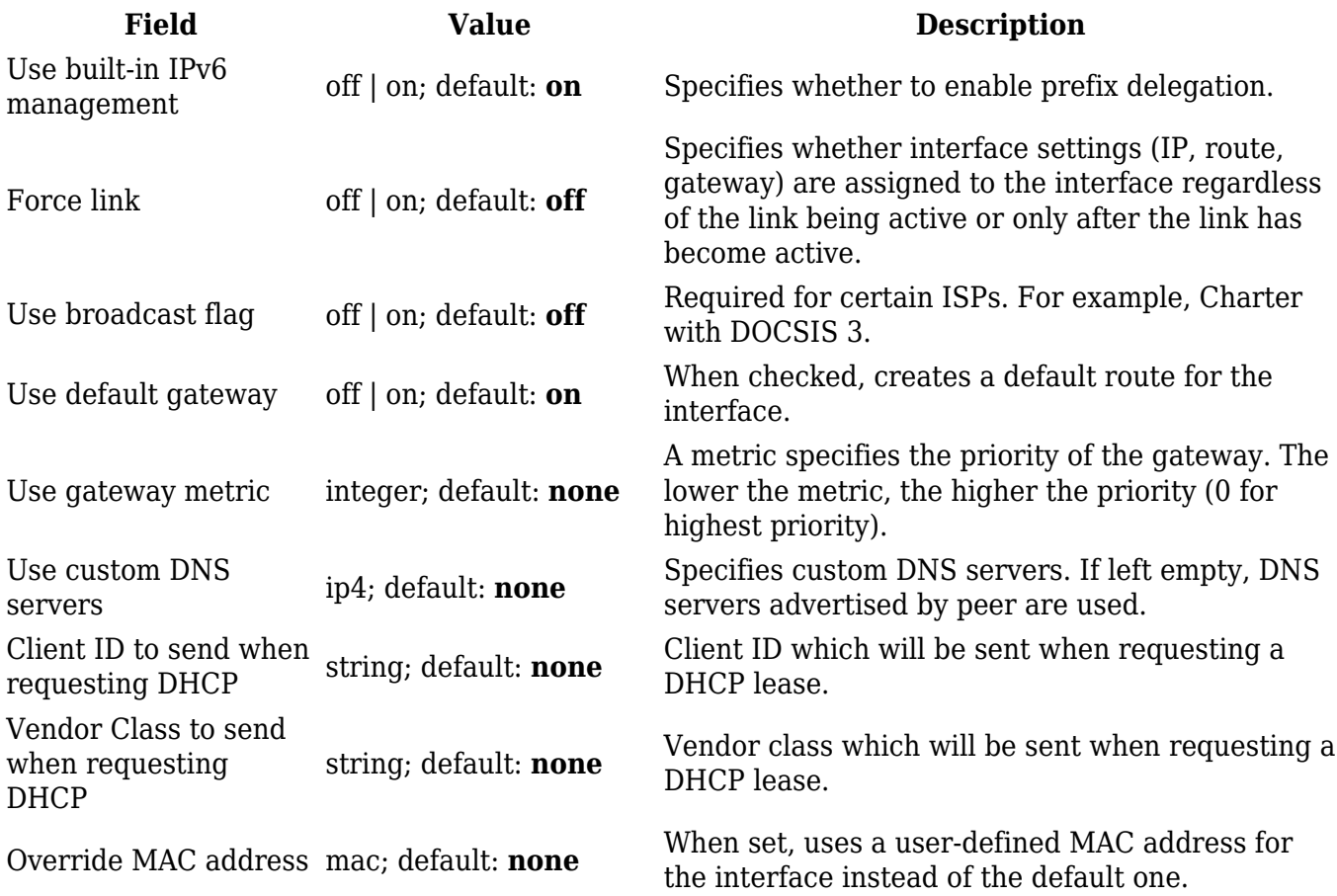

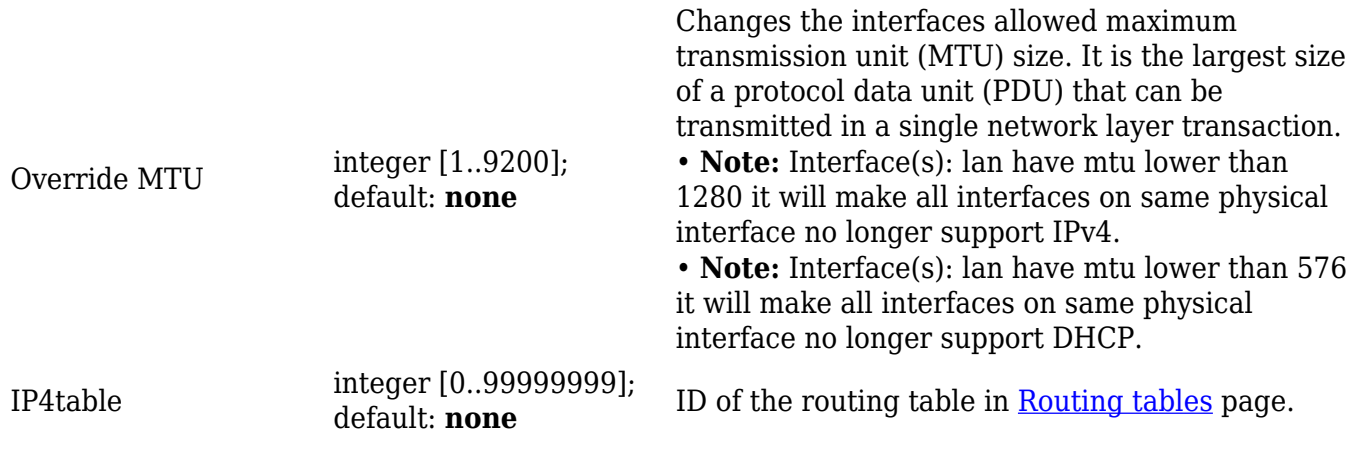

### **Advanced Settings: DHCPv6**

### **Advanced Settings** information for *DHCPv6* protocol is provided in the table below.

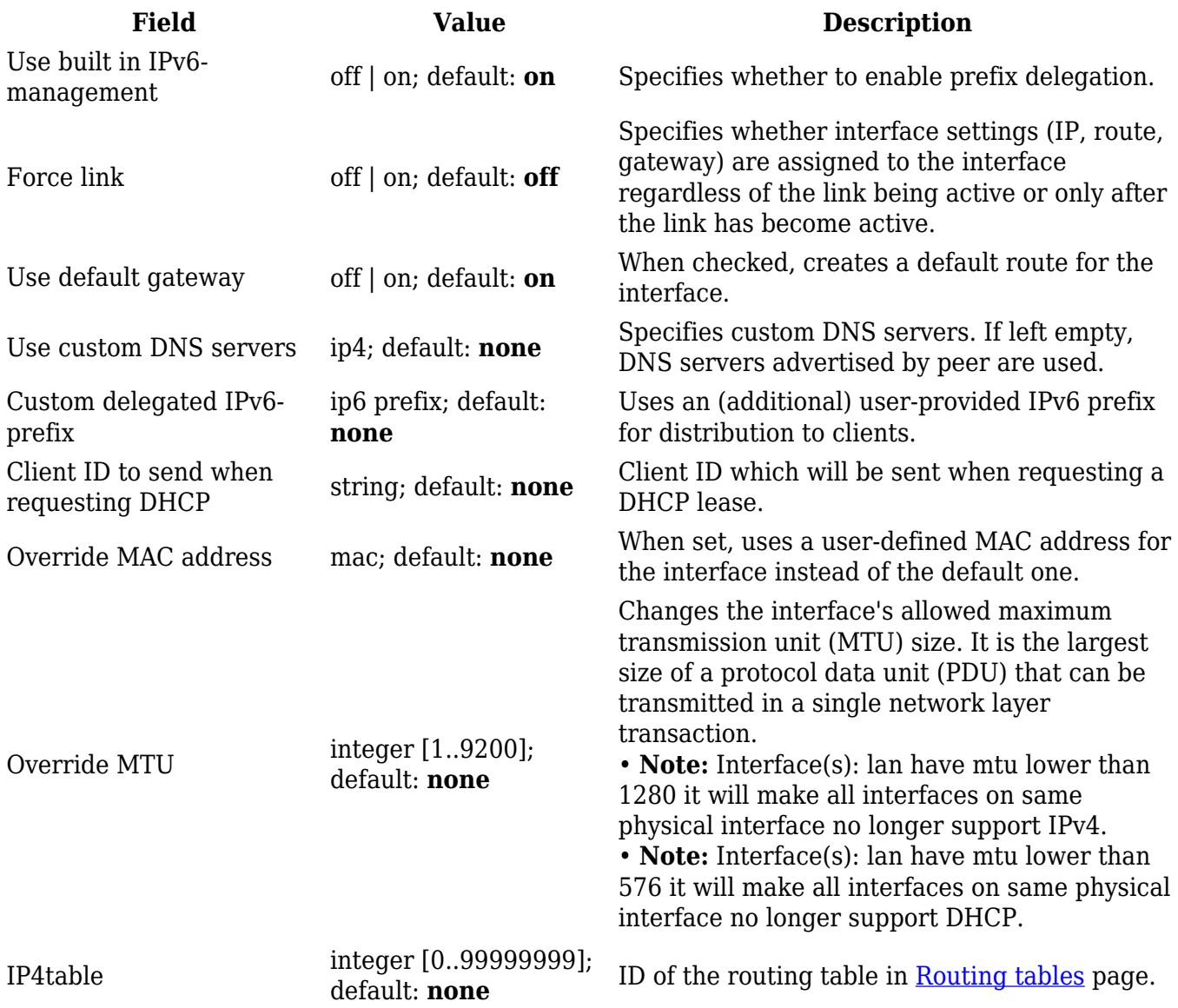

**Advanced Settings** information for *PPPoE* protocol is provided in the table below.

 $\pmb{\times}$ 

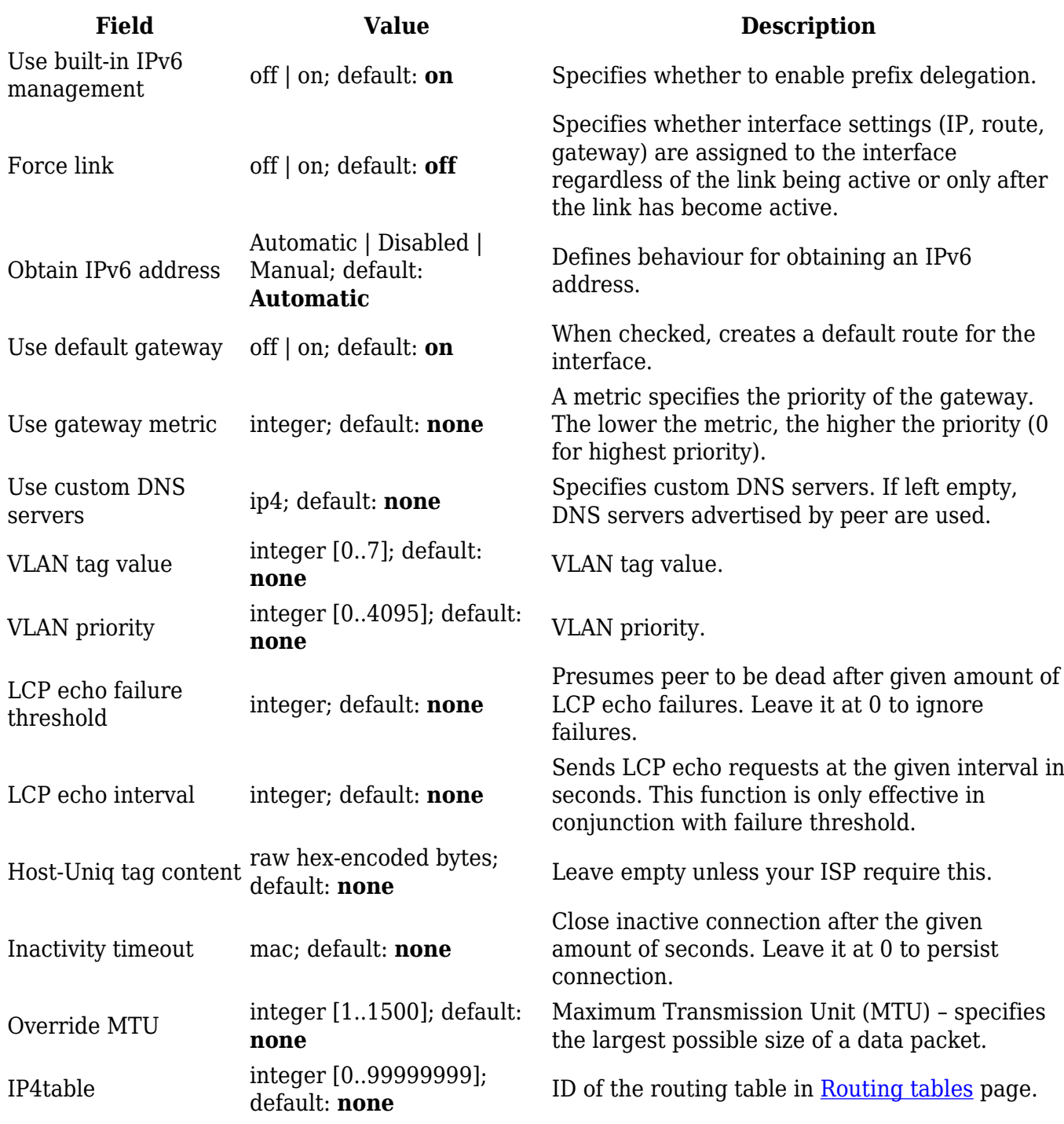

### **Advanced Settings: Mobile**

**Advanced Settings** information for *Mobile* protocol is provided in the table below.

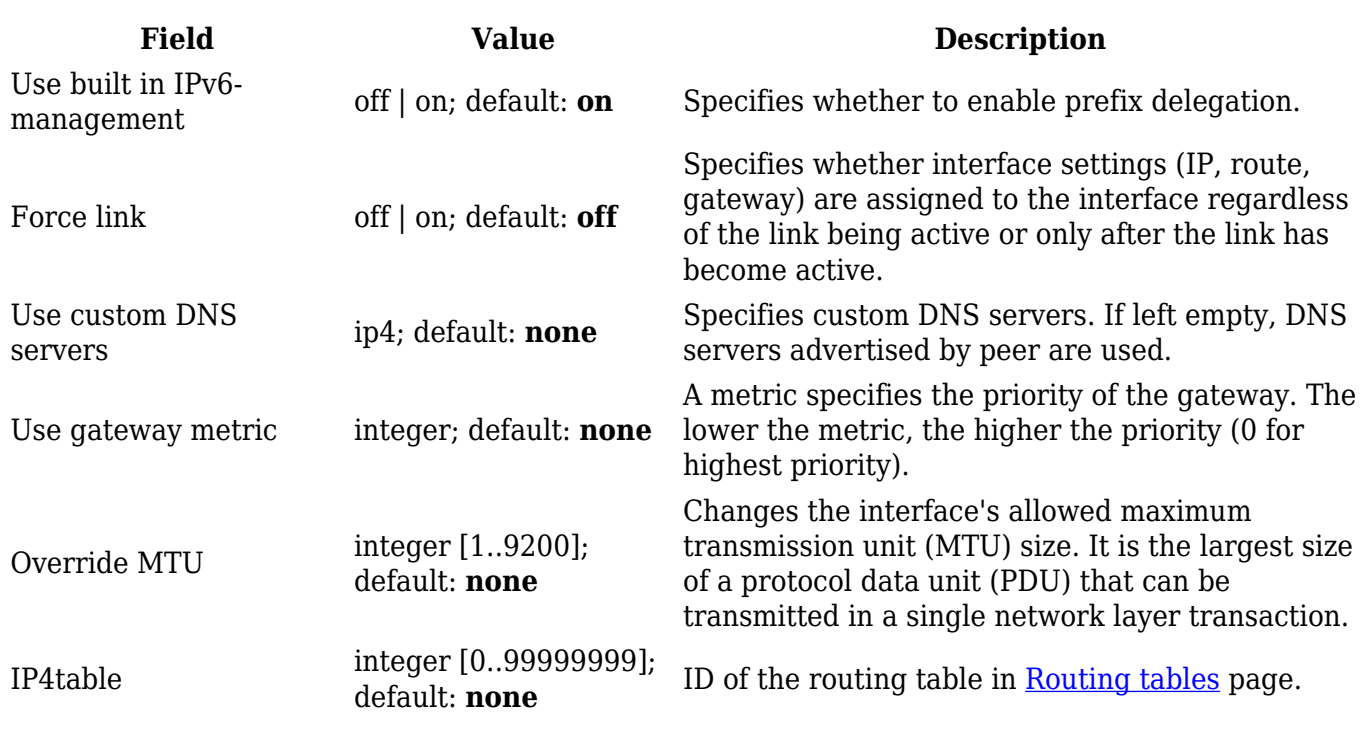

### **Physical Settings**

The **Physical Settings** section is used to create associations with physical interfaces and bridge network interfaces.

 $\pmb{\times}$ 

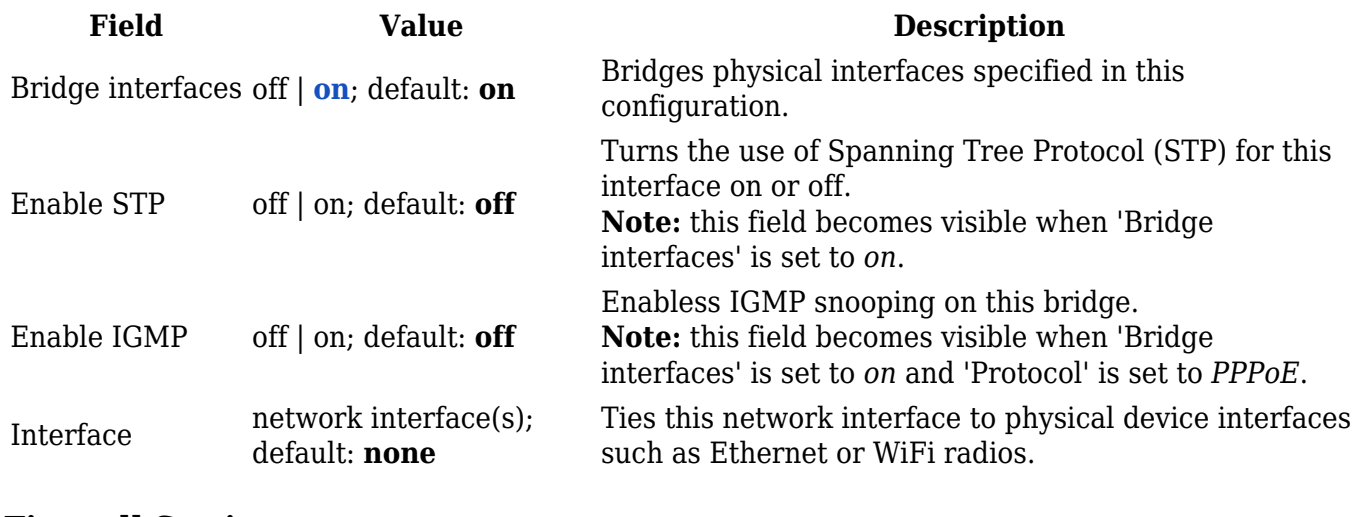

### **Firewall Settings**

The **Firewall Settings** section is used to specify to which firewall zone if any this interface belongs. Assigning an interface to a zone may provide easier configuration of firewall rules. For example, instead of configuring separate rules for each WAN interface, you can add all WAN interfaces into a single firewall zone and make the rule apply to that zone instead.

More firewall zone settings can be configured from the Network  $\rightarrow$  Firewall  $\rightarrow$  General Settings  $\rightarrow$ [Zones](http://wiki.teltonika-networks.com/view/RUT230_Firewall#Zones) section.

 $\pmb{\times}$ 

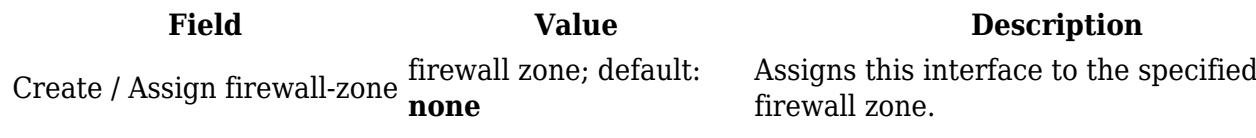

### **DHCP Server**

A **DHCP** (**Dynamic Host Configuration Protocol**) server is a service that can automatically configure the TCP/IP settings of any device that requests such a service. If you connect a device that has been configured to obtain an IP address automatically, the DHCP server will lease out an IP address from the available IP pool and the device will be able to communicate within the private network.

 $\pmb{\times}$ 

*To make the DHCP Server section visible, set interface protocol to Static.*

#### **DHCP Server: General Setup**

The **General Setup** section is used to set up the main operating parameters of the DHCP server.

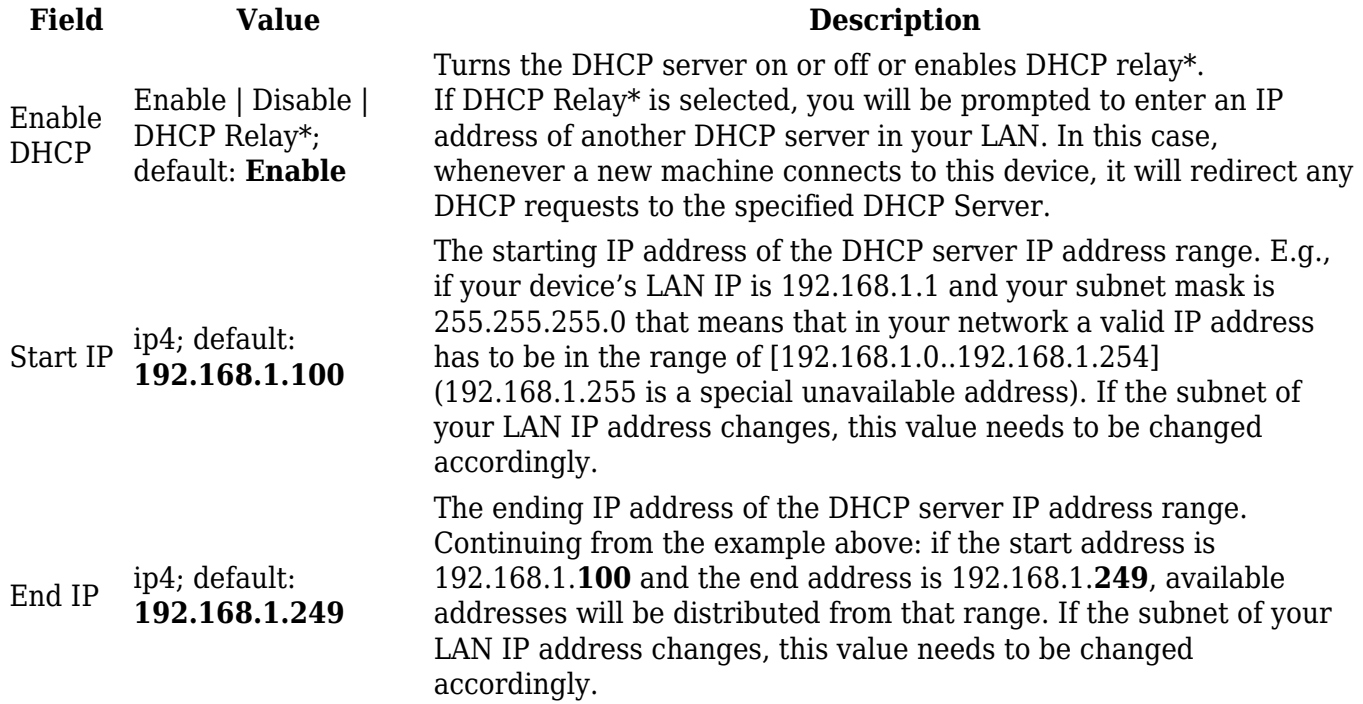

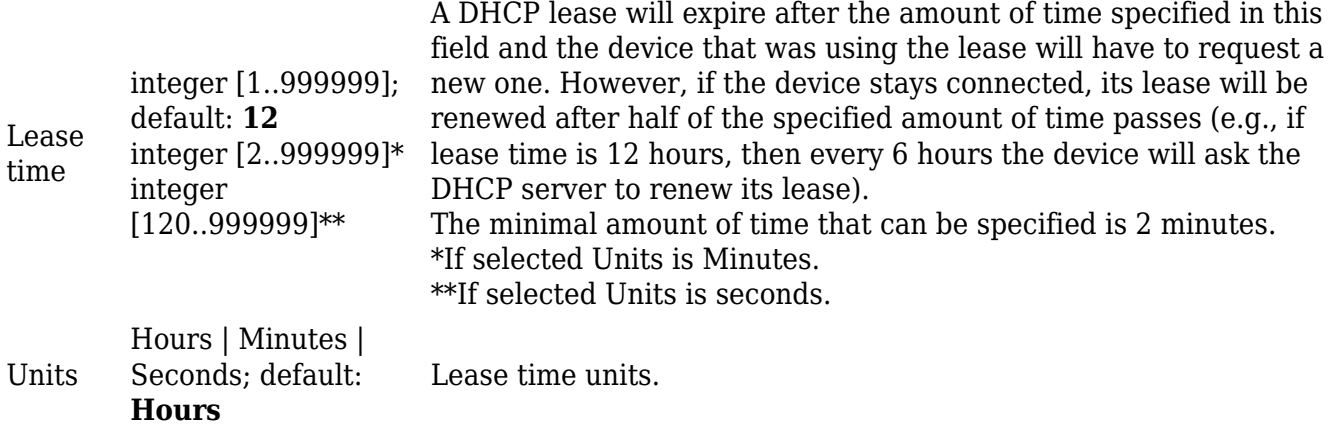

\* When an interface is set to act as a DHCP Relay, it redirects all received DHCP request messages to another specified DHCP server:

 $\pmb{\times}$ 

#### **DHCP Server: Advanced Settings**

Refer to the table below for information on the **Advanced Settings** section.

 $\pmb{\times}$ 

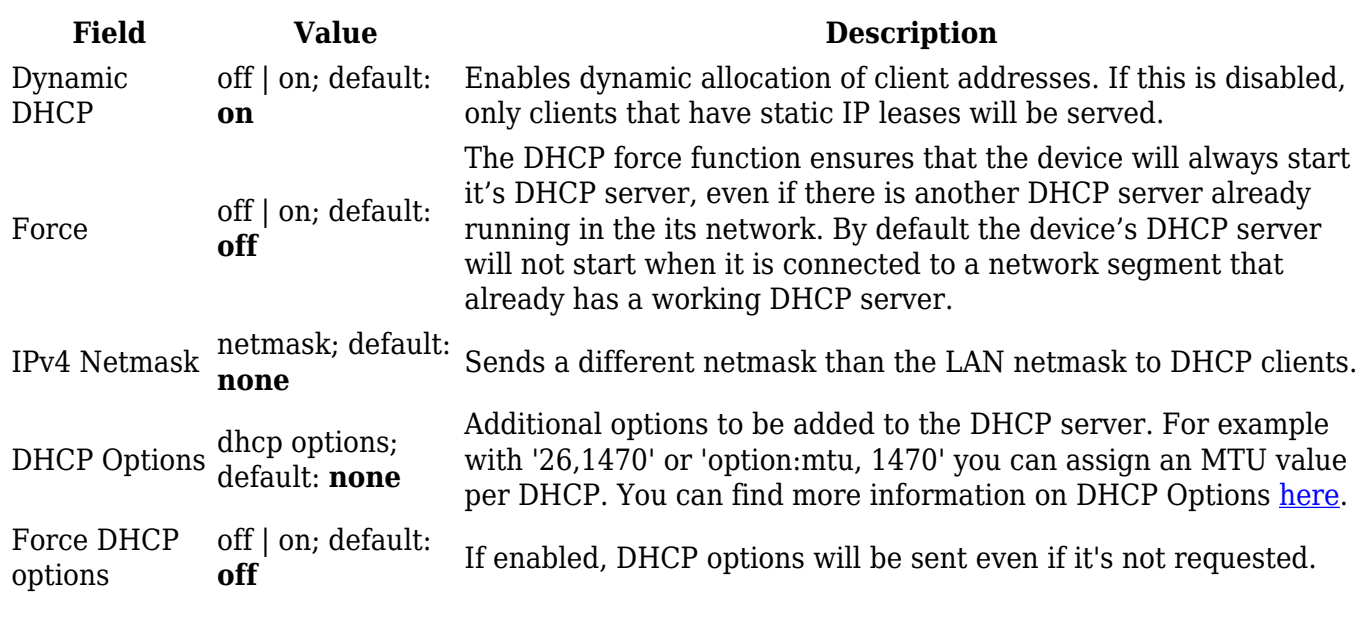

### **DHCP Server: IPv6 Settings**

Refer to the table below for information on the **IPv6 Settings** section.

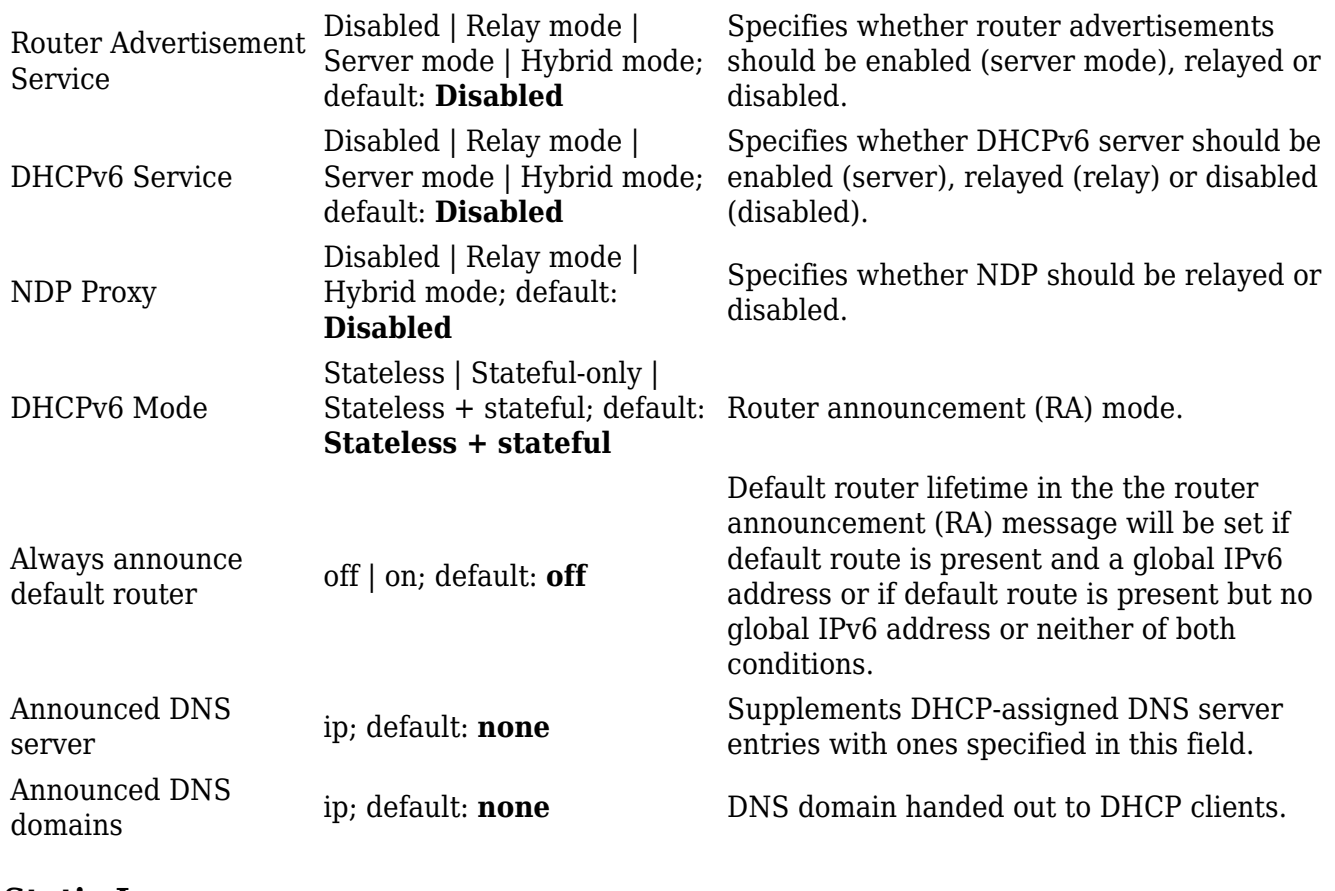

### **Static Lease**

**Static IP leases** are used to reserve specific IP addresses for specific devices by binding them to their MAC address. This is useful when you have a stationary device connected to your network that you need to reach frequently, e.g., printer, IP phone, etc.

This section displays static IP leases currently existing on this device.

*To make the Static Lease section visible, set interface protocol to Static.*

The Static Lease list is empty by default. To add a new Static Lease look to the Add Lease section; enter a custom name for the lease and click the 'Add' button.

 $\pmb{\times}$ 

You should be redirected to the Settings page for that lease, which should look similar to this:

![](_page_14_Picture_210.jpeg)

wish to modify the lease later, you can find in the Static Lease list. Simply click the 'Edit' button next to it in order to enter the Settings page for the Static Lease.

 $\pmb{\times}$ 

### **Relay Configuration**

The **Relay Configuration** section is used to relay and dynamically redirect incoming connections to a target host. Its main purpose is extending the wireless network. For example, when the device is in Wireless Station (client) mode, it can be used to bridge WAN and LAN interfaces to create a larger wireless network.

You can find a detailed usage example **[here](http://wiki.teltonika-networks.com/view/Relayd)**.

#### $\pmb{\times}$

![](_page_15_Picture_157.jpeg)

### **UDP Broadcast Relay**

The **UDP Broadcast Relay** will listen for broadcast traffic on the specified port and relay that traffic to the specified interface(s).

*Note: UDP Broadcast Relay is additional software that can be installed from the System → Package [Manager](http://wiki.teltonika-networks.com/view/RUT230_Package_Manager) page.*

 $\pmb{\times}$ 

![](_page_15_Picture_158.jpeg)

### **Mobile Data Limit**

The **Mobile Data Limit** section provides you with the possibility to set data usage limits for your mobile network interfaces and data usage warnings via SMS message in order to protect yourself from unwanted data charges.

*In order to view the Mobile Data Limit section, the interface protocol must be set to Mobile.*

![](_page_16_Picture_152.jpeg)

*\*Your carrier's data usage accounting may differ. Teltonika is not liable should any accounting discrepancies occur.*